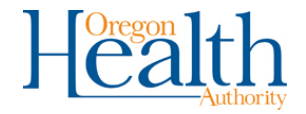

## **ALERT IIS: Interpreting the Options – Modify Quantity of Vaccine Inventory**

Use the Modify Quantity screen in ALERT IIS to ensure that your physical inventory count matches the inventory in the IIS.

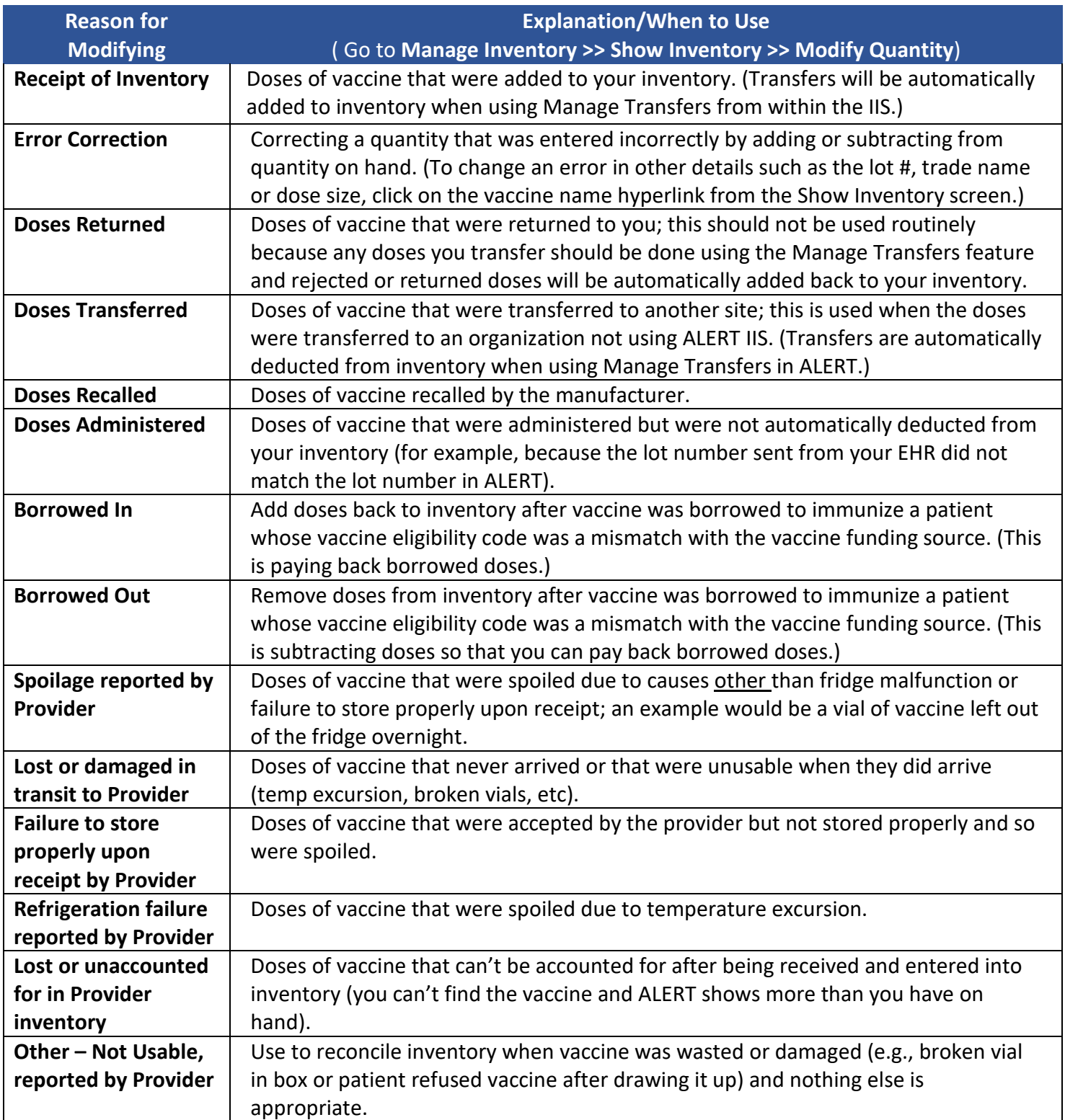